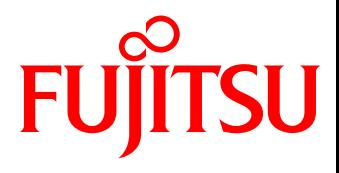

# White paper OpenStack と FUJITSU Storage ETERNUS AF series, ETERNUS DX series ベストプラクティス

クラウドシステムの構築では、基盤ソフトウェアとディスクストレージシステム、双方の長所を活かせる最適 なストレージプールの構成を選択することが重要です。

基盤ソフトウェアである OpenStack と FUJITSU Storage ETERNUS AF series, ETERNUS DX series であれば、クラ ウドシステムにおいて最適なストレージプールの構成を選択できます。

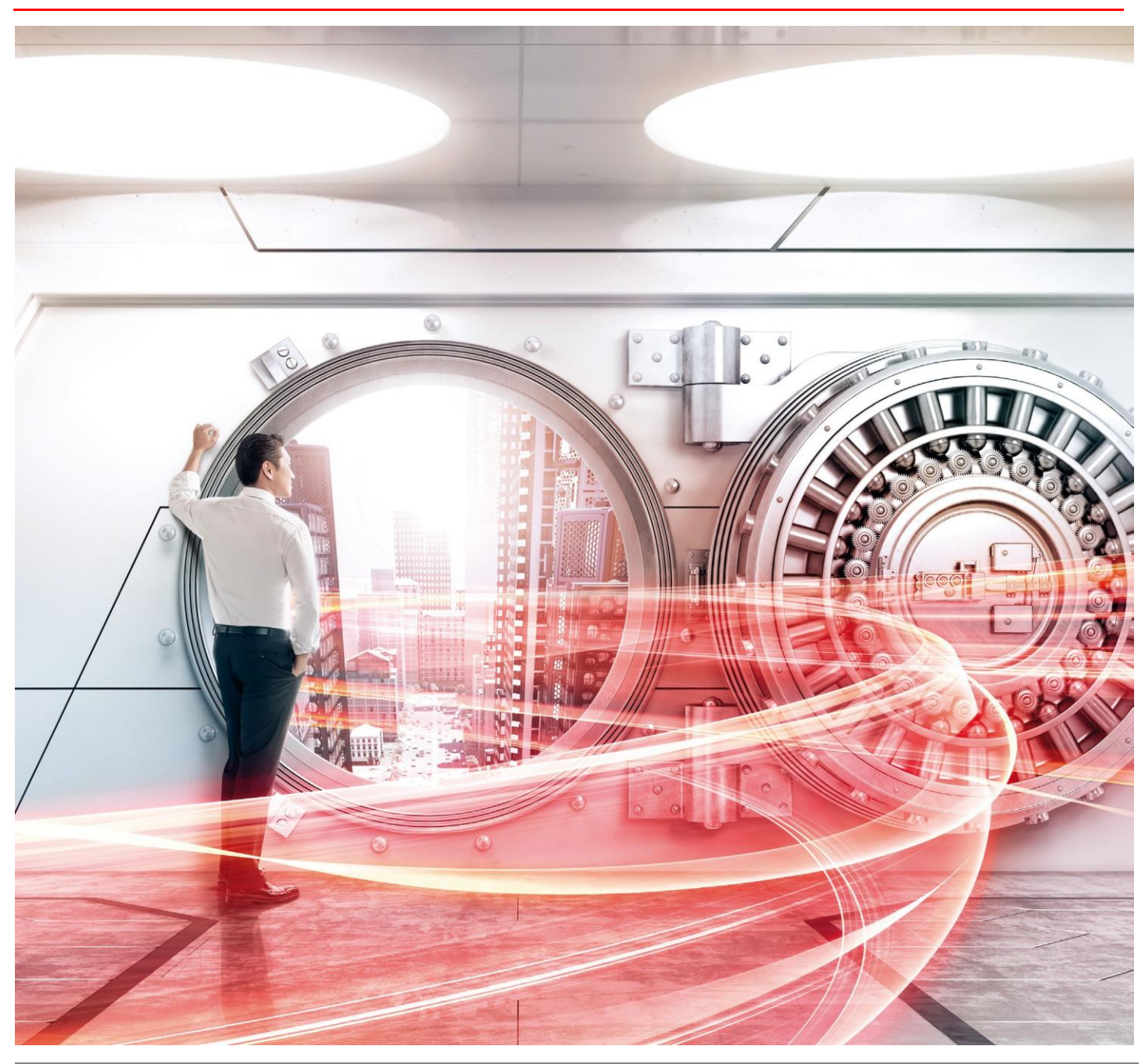

Copyright 2016-2019 FUJITSU LIMITED Page 1 of 20 https://www.fujitsu.com/jp/eternus/

White Paper OpenStack と FUJITSU Storage ETERNUS AF series, ETERNUS DX series ベストプラクティス

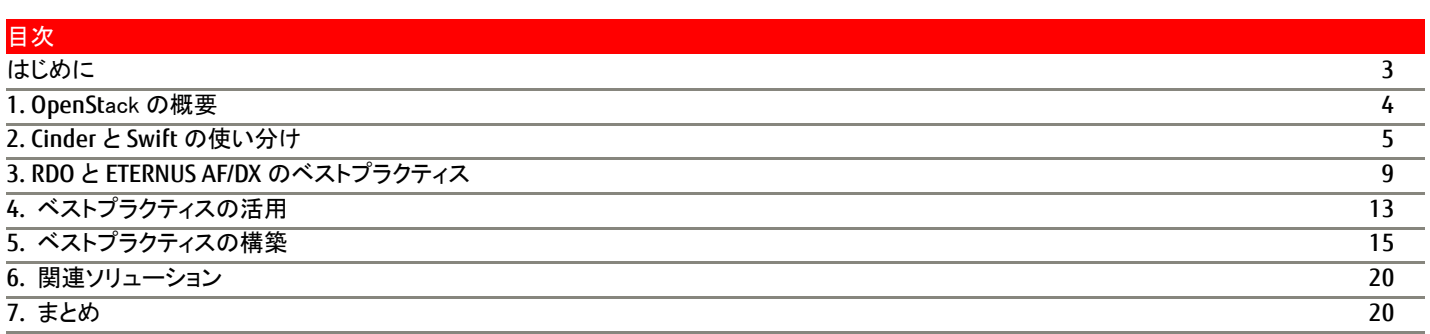

## <span id="page-2-0"></span>はじめに

OpenStack は、IaaS を提供するソフトウェア基盤として発展を遂げてきました。 OpenStack は、多くのコンポーネントで構成されるため、柔軟性のある構成を構築できる一方で、構成の選択には検討が必要です。 特に、ブロックストレージを管理するコンポーネント(Cinder)は比較的新しい機能であるため、ディスクストレージシステムの選定は様々な角度 から検討を行う必要があります。

OpenStack のライセンスは、Apache Software License 2.0 を採用し、多くのディストリビューションが提供されています。OpenStack は多様な プラットフォームで動作しておりますが、中でも Linux はもっとも支持されているプラットフォームです。 Red Hat Enterprise Linux はもっとも普及している Linux ディストリビューションであり、その Red Hat 社が提供している OpenStack ディストリビューションが Red Hat Enterprise Linux OpenStack Platform(有償版)と RDO(無償版)です。

本書は、OpenStack の検討時に有力となる、Red Hat Enterprise Linux 7 と、OpenStack ディストリビューションである RDO を採用したシステ ムで、ストレージシステムを使用する時の構成について示します。 なお、「3. RDO と ETERNUS AF/DX [のベストプラクティス」](#page-8-0)から「5. [ベストプラクティスの構築」](#page-14-0)は、2015 年 10 月に実施した内容を記載してい ます。

本書は 2019 年 11 月現在の情報です。

#### ■ 対象読者

本書は、OpenStack および ETERNUS AF series, ETERNUS DX series の知識を有しており、かつ OpenStack を用いたクラウド基 盤においてディスクストレージシステムの選定を検討している方を対象とします。

#### ■ 略称

本書は、以下の略称を用います。

・FUJITSU Storage ETERNUS AF S3/S2 series, ETERNUS DX S5/S4 series ・・・ ETERNUS AF/DX

## <span id="page-3-0"></span>**1. OpenSt**ack の概要

OpenStack は、複数の機能(コンポーネント)で構成されており、各コンポーネントは API によって複雑に連携します。 以下にコンポーネントの相関関係を示します。

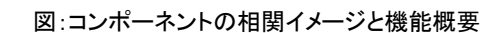

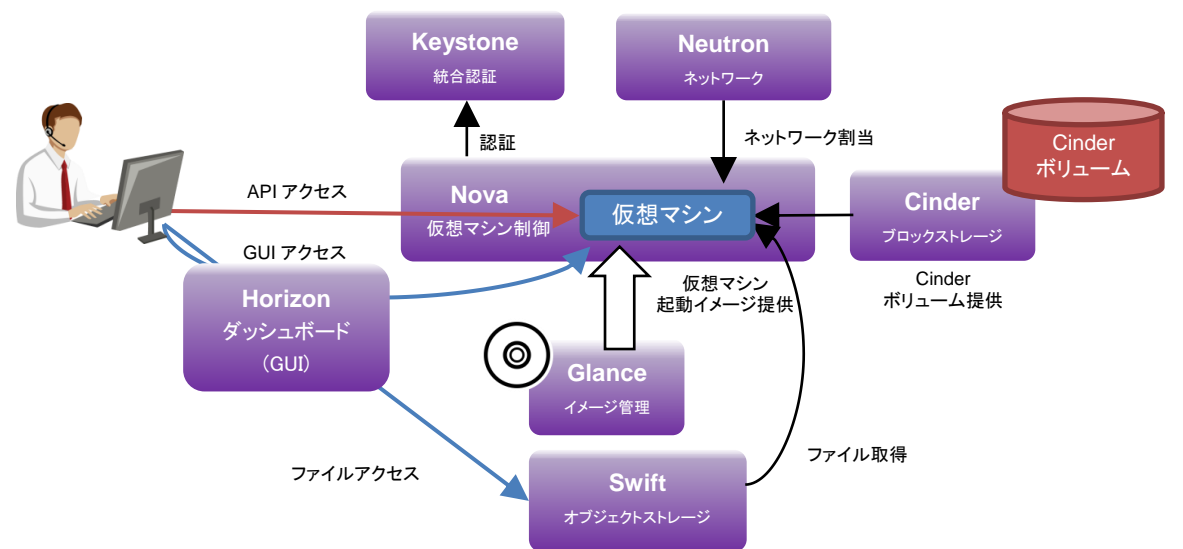

## 表:コンポーネント機能概要

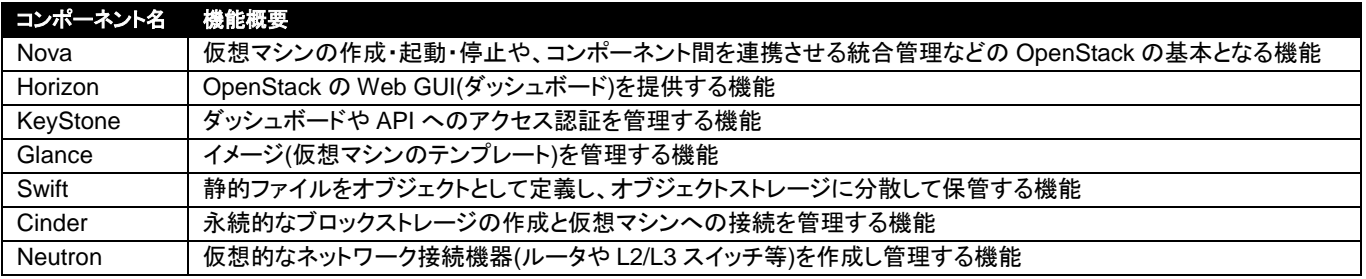

中核のコンポーネントである Nova と他コンポーネントが連携し仮想マシンを作成します。Nova は、仮想マシン作成時に Glance から起動イメー ジを指定し、仮想マシンを起動します。

仮想マシン作成後に Neutron が、仮想ネットワークを作成し、一般ユーザーが使用可能となります。 Cinder は、永続的なブロックストレージを仮想マシンに提供する機能あり、一方 Swift は、オブジェクトストレージを提供する機能です。 Cinder と Swift は各々に長所があり、目的に応じて選択する必要があります。

この様な OpenStack の操作は、OpenStack の GUI インターフェースであるダッシュボード(Horizon)、あるいは OpenStack のコマンド API を 用いて行います。OpenStack インターフェースの認証は、KeyStone で行われます。

### <span id="page-4-0"></span>**2. Cinder** と **Swift** の使い分け

OpenStack で使用できるディスクストレージシステムは、ブロックストレージとオブジェクトストレージです。 本章では、OpenStack でブロックストレージとオブジェクトストレージを使用するコンポーネントである、Cinder と Swift について記載します。

## **2.1** ブロックストレージとオブジェクトストレージ

仮想マシン起動時に割り当てられるディスクは、仮想マシンの終了とともに消えてしまう揮発性の領域であるため、データの保存領域として永続 的なデバイスを用意する必要があります。OpenStack で扱われる永続的なデバイスにはブロックストレージとオブジェクトストレージの 2 種類が 存在し、それぞれ Cinder と Swift が管理しています。

OpenStack を用いたシステムで永続的にデータを保管するためには、Cinder、Swift を使用し、永続的なデバイスを提供する必要があります。

#### **2.1.1 Cinder** とブロックストレージ

Cinder は、永続的なブロックストレージの作成・バックアップを管理し、仮想マシンに提供する機能です。

Cinder ボリュームの実体は外部のディスクストレージに作成します。サードパーティーのストレージ製品を利用するためには、各ストレージベン ダーが提供するドライバを用意する必要があります。

なお、データ格納のみを目的とした通常の Cinder ボリューム作成以外にも、インスタンスの起動が行える Cinder ボリュームを作成することも可 能です。この場合はボリュームソースに Glance の OS 起動イメージを指定して作成します。

通常の Cinder ボリュームは、既に起動した仮想マシンに接続させて利用します (Cinder ボリュームの作成・接続までが Cinder の役割です) 。 仮想マシンへの接続後、利用者がデータの保存領域として利用可能にするためには、OS コマンドを用いた通常のフォーマット、マウントの手順 を取る必要があります。また利用中の Cinder ボリュームを切り離し、データを保持したまま別の仮想マシンへ接続し直すことも可能です。

Swift と比べると、アクセス単位がブロック単位であることから少量の更新が頻繁に発生する場合に強い点が挙げられるため 三層構造のシステムにおける DB サーバや、システム内のログを集中して管理するようなサーバ等に向いています。

#### **2.1.2 Swift** とオブジェクトストレージ

Swiftは、仮想マシンの起動とは関係なくアクセス可能な分散オブジェクトストレージを提供する機能です。KeyStoneによる認証を除くと、他のコ ンポーネントとは無関係に単独で環境構築することが可能です。格納するファイルは、映像や画像、ログファイル等の静的なファイルが推奨され ており、これらを「オブジェクト」として一括管理します。これらオブジェクトは HTTP でアクセスし、参照、更新、削除を行います。(OpenStack の Horizon からアクセス可能です。)また Glance で管理する仮想マシンイメージや Cinder ボリュームのバックアップも、オブジェクトの一つとして考 えることができ、格納場所に Swift を選択することが可能です。

オブジェクトは、実際のデータ内容に OpenStack に関連付けるためのメタデータを付与し、Swift で定義するコンテナ(Windows のフォルダに該 当)のいずれかに格納します。

- ・自動的に複数のノードに同一データを分散しデータの保障を行うため、単一障害でもサービスが止まらない。(RAID ではなくファイルの 複製である)
- ・ノードにサーバやディスクストレージシステムを追加することにより、性能や容量を強化できる。追加する機材は PC 向け HDD 等、 安価なものでもかまわない。

総じて、低コストで信頼性が高い点が特徴です。

反面、デメリットとして、オブジェクト(画像ファイル等やログ等)単位でのアクセスであるため、DBアクセスのような細かい単位でのアクセス、ロッ クを求められる場合は、ブロックストレージに比べてレスポンスが遅くなる懸念があります。また Swift の API インターフェースは、一般の商用ア プリケーションやレガシー・アプリケーションではまだ対応していない可能性が高く、これら未対応のアプリケーションから利用する場合は、インタ ーフェース部分に手を加えなくてはならない点も課題です。

## **2.1.3 Cinder** と **Swift** の利用イメージ

Cinder と Swift は有効な用途が異なります。

Cinder と Swift は排他的に使用するのではなく、利用シーンに応じて使い分けるコンポーネントです。

## 表:Cinder と Swift の機能比較

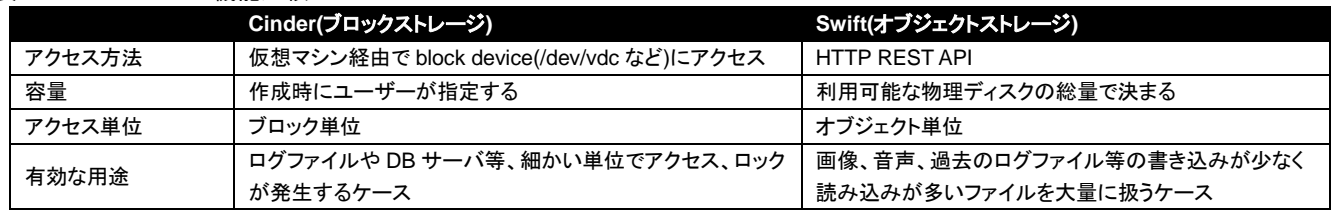

## 例として、Cinder と Swift を使い分けるイメージを以下に示します。

図:Cinder と Swift の使い分け

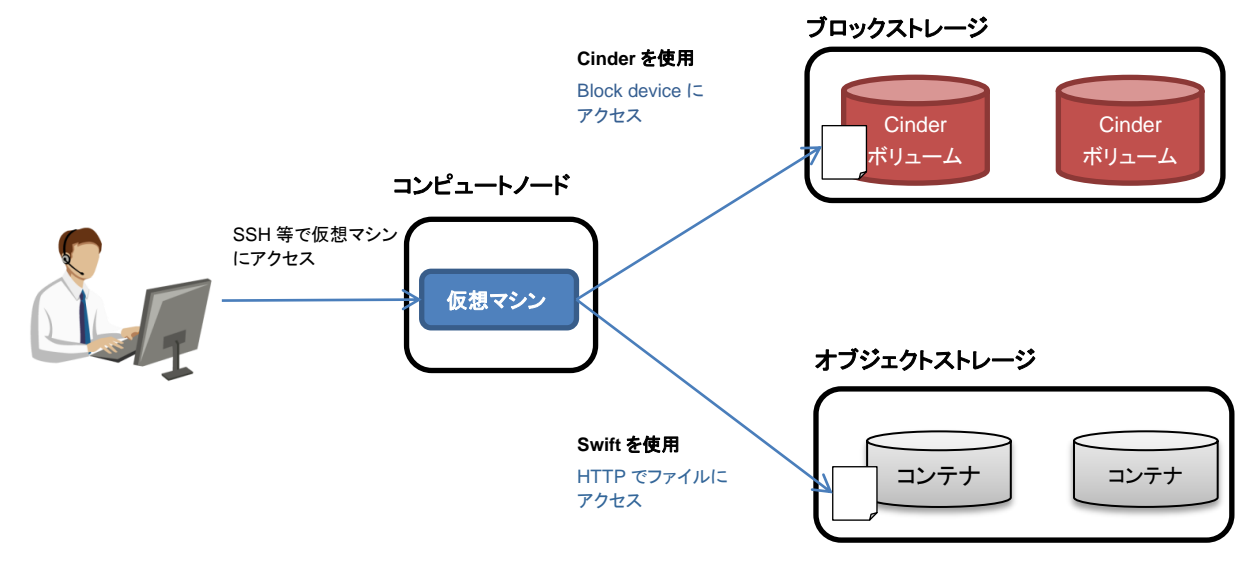

## **2.2 ETERNUS OpenStack VolumeDriver**

「ETERNUS OpenStack VolumeDriver」は、ETERNUS AF/DX と OpenStack の連携をサポートするプログラムです。 「ETERNUS OpenStack VolumeDriver」を使用することにより、ETERNUS AF/DX をブロックストレージとして使用できます。 また、OpenStack の標準インターフェース(ダッシュボード)から ETERNUS AF/DX の操作ができ、ユーザー操作の一元化が可能となります。

## **2.2.1** 「**ETERNUS OpenStack VolumeDriver**」の概説

「ETERNUS OpenStack VolumeDriver」は、ETERNUS DX SMI-S(ストレージ管理インターフェース)を利用して ETERNUS AF/DXの制御を 実行します。

- 特徴
- ・ 本製品は富士通のサイトから無償でダウンロード可能。 <https://www.fujitsu.com/jp/products/computing/storage/download/>
- ・ 接続プロトコルはファイバチャネル(FC)および iSCSI をサポート。
- ・ 対応するストレージシステム ETERNUS AF series ETERNUS DX S3 series 以降 \*1 \*1 ETERNUS DX8100 S4 は対象外です

## **2.2.2** 「**ETERNUS OpenStack VolumeDriver**」の機能

ETERNUS OpenStack VolumeDriver と ETERNUS AF/DX の機能について対応表を示します。

#### 表: 「ETERNUS OpenStack VolumeDriver」の機能と ETERNUS AF/DX の機能の関連性

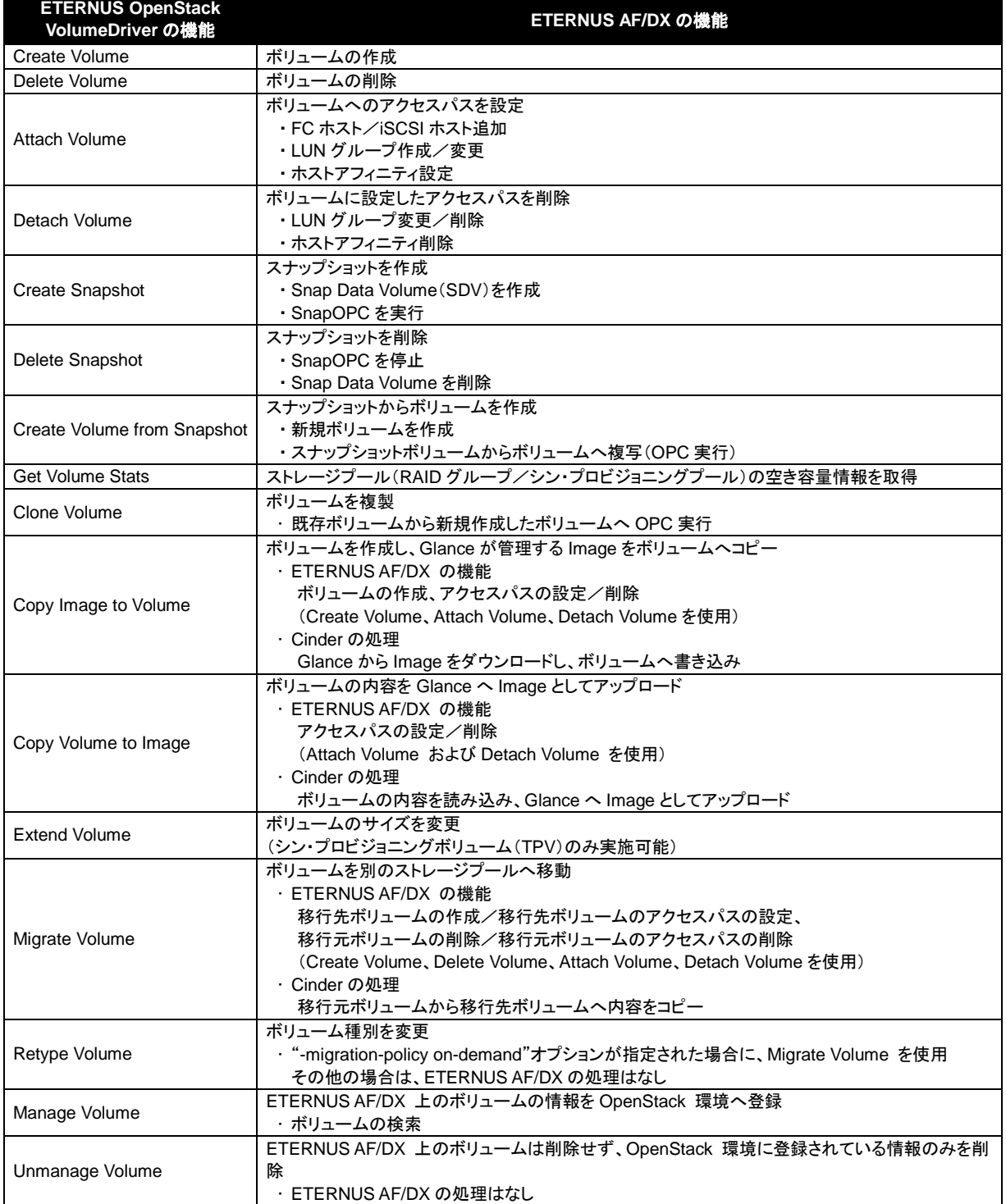

※ OPC/SnapOPC を利用する機能には、別途アドバンスト・コピー機構のライセンスが必要です。

スナップショット機能の利用には、Snap Data Pool Volume(SDPV)を作成し Snap Data Pool(SDP)の有効化が必要です。 また、SDV は RAID グループに作成するため、RAID グループが必要です。

## <span id="page-8-0"></span>**3. RDO** と **ETERNUS AF/DX** のベストプラクティス

## **3.1** ベストプラクティスの構成

ETERNUS OpenStack VolumeDriver を使用し、OpenStack と ETERNUS AF/DX のベストプラクティスを構成します。 OpenStack と ETERNUS AF/DX のベストプラクティスでは、OpenStack のダッシュボードから、仮想マシンと Cinder ボリュームを一括操作で きます。

本書では、Linux(Red Hat Enterprise Linux 7)に OpenStack の RDO(Otaca)と ETERNUS OpenStack VolumeDriver 1.4 を導入する環境の ベストプラクティスを示します。

本構成では、コントローラーノードとコンピュートノードを分割して構成しています。

#### 図: OpenStack と ETERNUS AF/DX のベストプラクティス構成概要

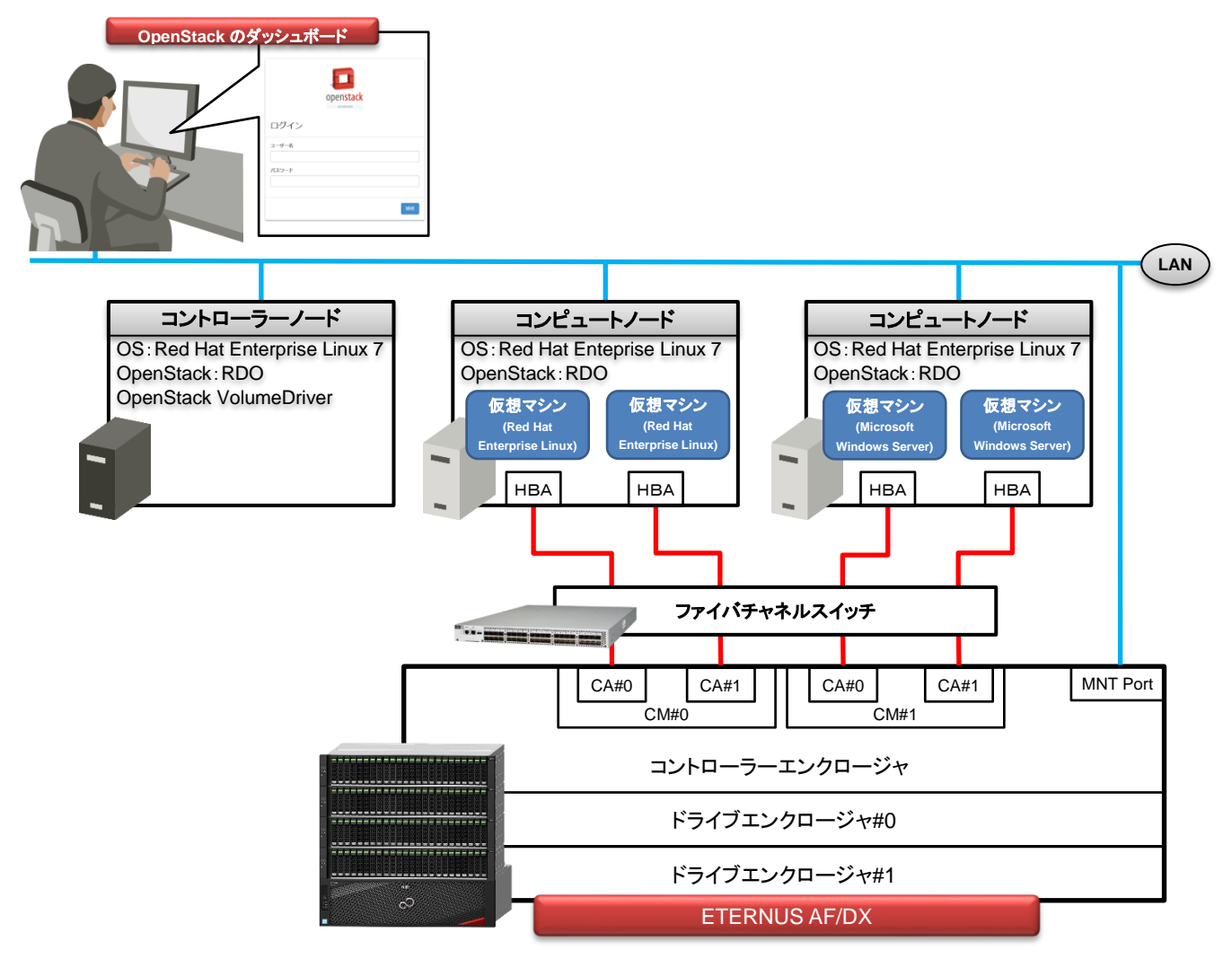

## **3.2** ストレージプールとドライブのベストプラクティス

OpenStack と ETERNUS AF/DX のベストプラクティスは、3 種類のドライブを 3 つのストレージプールに分けて使用する構成です。 以下に、ベストプラクティスの構成を示します。

#### 表: ベストプラクティスの構成

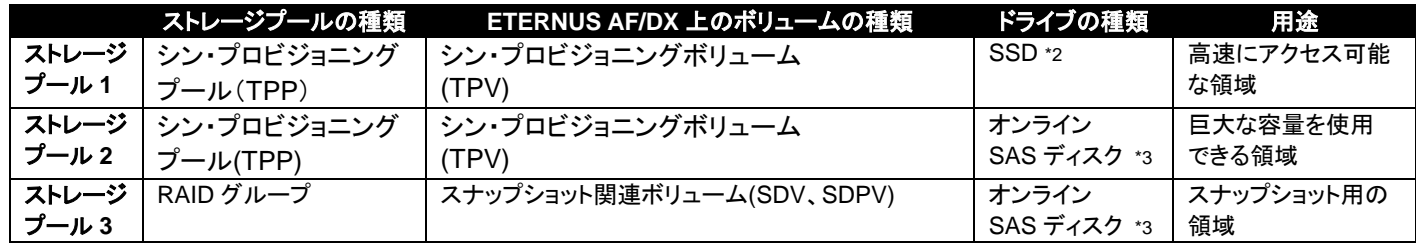

\*2 ETERNUS DX60 S5/S4 は SSD を搭載できません。ストレージプール 1 と 2 は同じ領域になります。

\*3 ETERNUS AF S3/S2 series に搭載できるドライブは SSD のみです。ストレージプール 1 と 2 は同じ領域になり、ストレージプール 3 も SSD で構成します。

コントローラーエンクロージャ(CE)とドライブエンクロージャ(DE)を2台接続で構成<sup>\*4</sup>する場合は、以下の図に示す様にドライブを搭載し、ストレ ージプールを構成します。

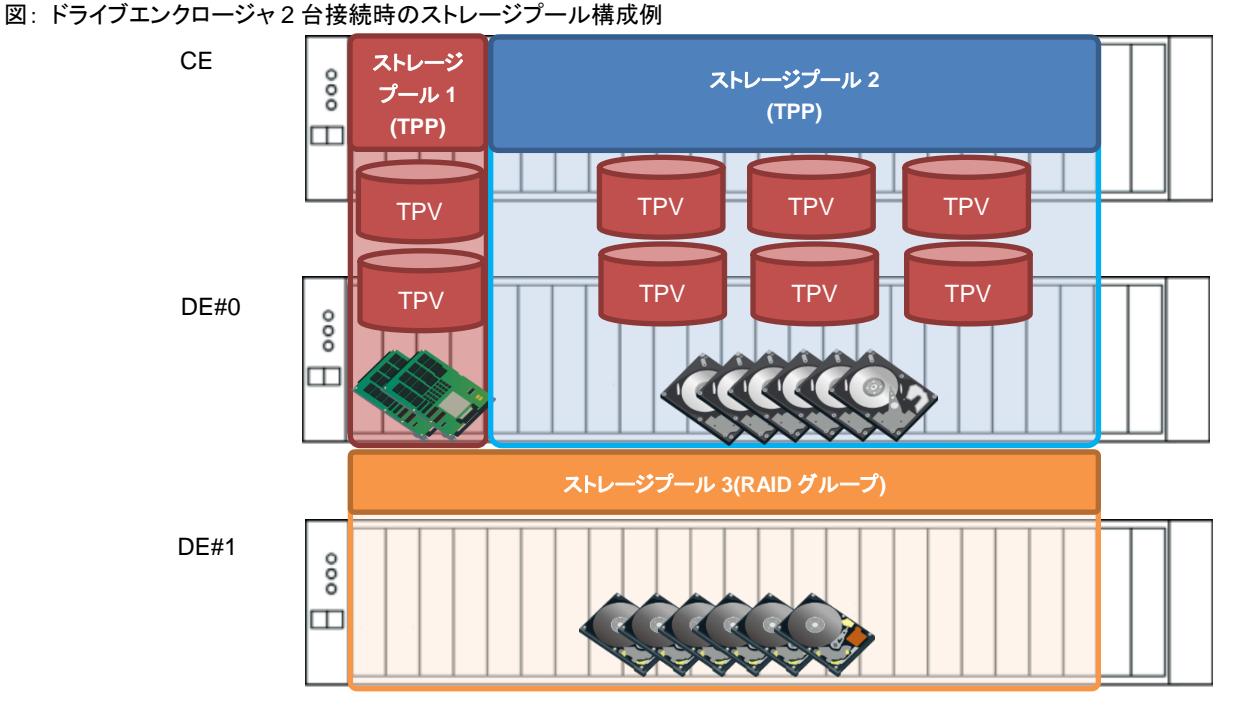

\*4 ETERNUS DX60 S5/S4(3.5 インチタイプ)、ETERNUS AF250 S2 のドライブエンクロージャ(DE)最大接続数は、1 台のみですので、上記構成はできません。 ETERNUS AF150 S3 は、ドライブエンクロージャ(DE)を接続できないため、上記構成はできません。

ETERNUS DX60 S5/S4(2.5 インチタイプ)は、ドライブエンクロージャを接続できません。コントローラーエンクロージャ(CE)のスロットにドライブ (SAS ディスク)を搭載し、2 つのストレージプールを構成します。

## 図: ETERNUS DX60 S5/S4 のストレージプール構成例

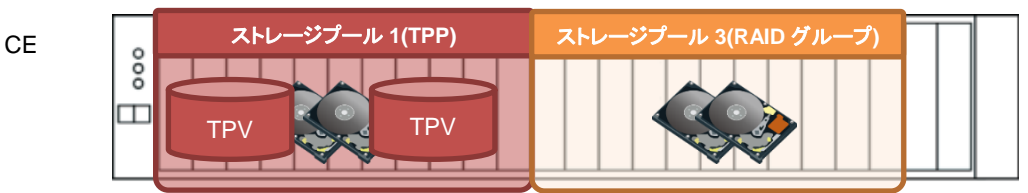

## **3.3 OpenStack** のダッシュボードを最大活用するベストプラクティス

ETERNUS OpenStack と ETERNUS AF/DX のベストプラクティスは、"即応性"、"柔軟性"、"負担軽減"に優れ、 OpenStack のダッシュボードからの一括操作を実現し、最大活用できます。

## **3.3.1** 即応性

以下の図に示す(1)~(3)の操作が、OpenStack のダッシュボードからできるので、速やかに対応できます。

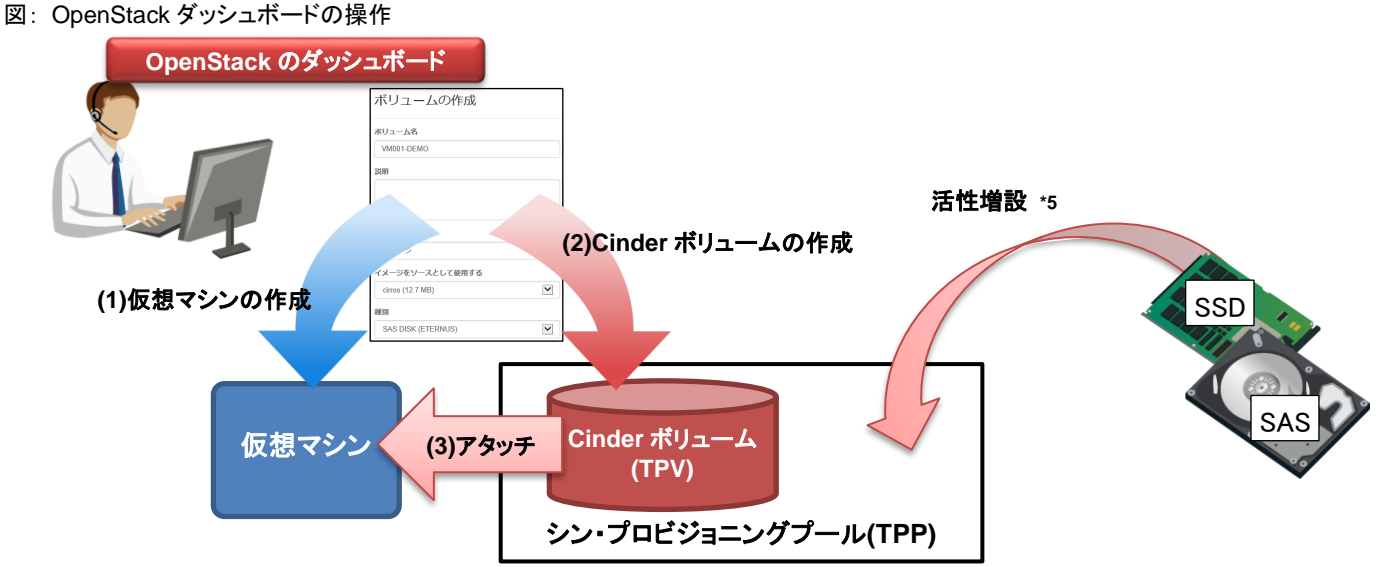

\*5 ETERNUS AF/DX の保守作業(ドライブの交換・追加等)は、ETERNUS Web GUI 上での操作が必要です。

## **3.3.2** 柔軟性

以下のケースにおいて、柔軟な対応が可能です。

a.高速なアクセス応答が必要な仮想マシン

SSD で構成されるストレージプール 1 を選択するだけで、高速応答が可能なボリュームを作成できます。

- b.膨大な業務容量が必要な仮想マシン
	- SAS ディスクで構成されるストレージプール 2 を選択するだけで、大容量を使用できるボリュームを作成できます。
- 図: 仮想マシンの要求に応じた、ボリュームの作成

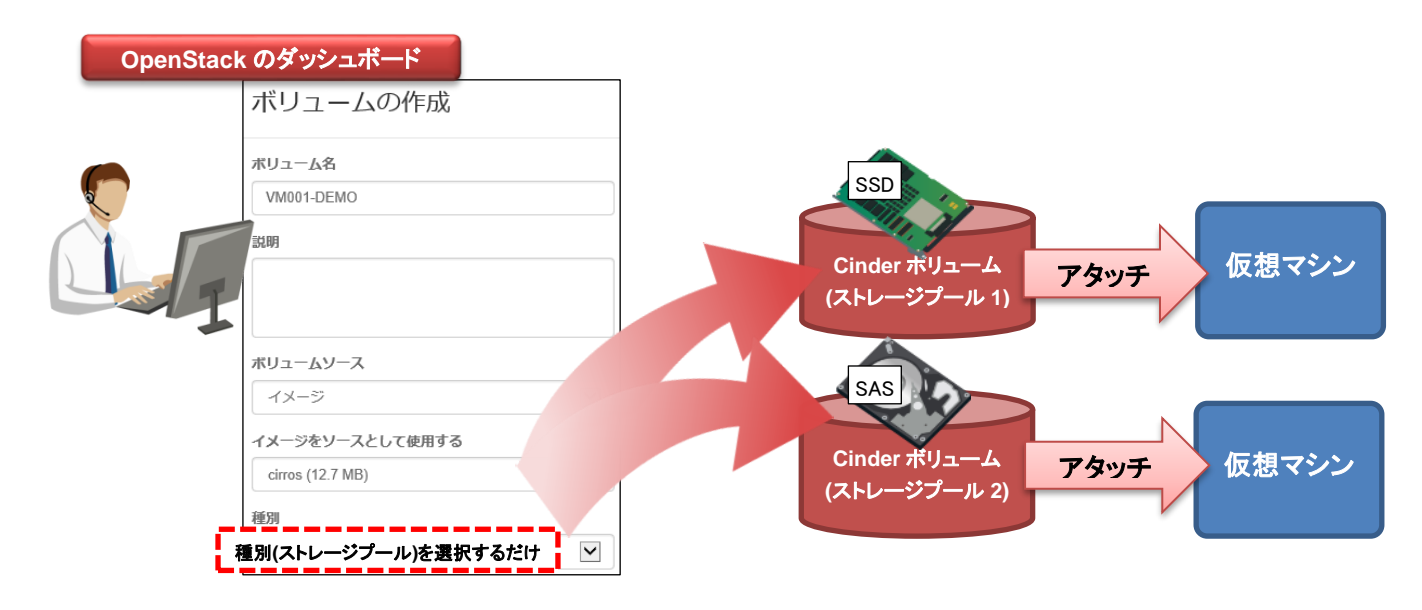

## **3.3.3** 負担軽減

以下のケースにおいて、サーバと利用者の負担が軽減します。

- ・仮想 OS の起動 / 停止、バックアップ / スナップショットの作成が OpenStack のダッシュボードから一括操作できるため、ユーザーの負担 が軽減します。
- ・ETERNUS AF/DX のアドバンスト・コピー機能\*6 を使用してバックアップ / スナップショットを作成するので、サーバ負荷が軽減します。 \*6 Cinder ボリュームのクローンを作成する時は、OPC 機能を使用します。 Cinder ボリュームのスナップショット作成する時は、SnapOPC 機能を使用します。

図: OpenStack のダッシュボードからクローン / スナップショットを作成

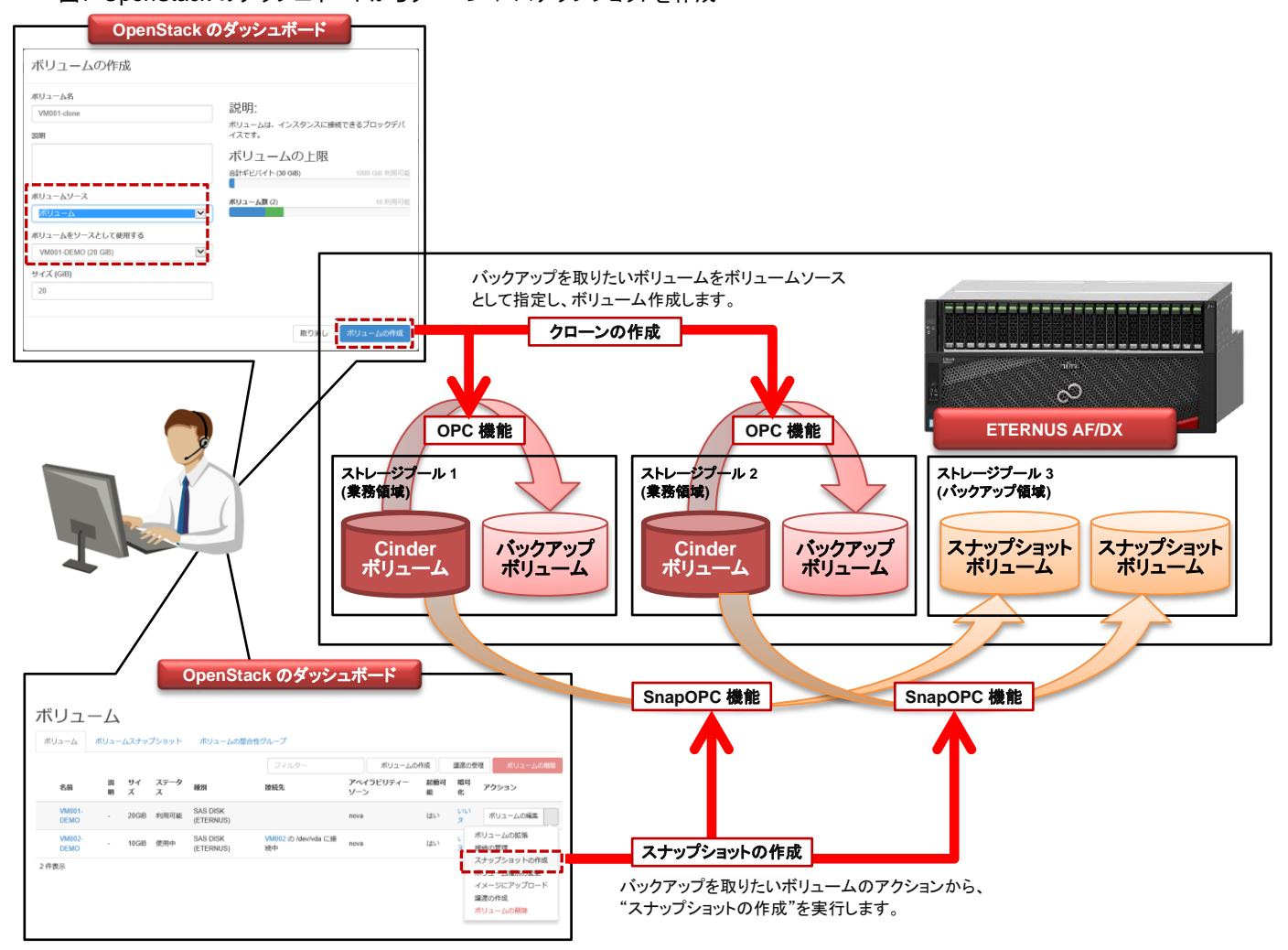

White Paper OpenStack と FUJITSU Storage ETERNUS AF series, ETERNUS DX series ベストプラクティス

## <span id="page-12-0"></span>**4.** ベストプラクティスの活用

OpenStack と ETERNUS AF/DX のベストプラクティスは、OpenStack のダッシュボードによる一括操作により、ユーザーの負担を減らします。 本章では、運用開始前である仮想マシン構築時と、運用開始後であるバックアップ採取時に分け、利用シーンを提示します。

## **4.1** 用途に応じた仮想マシン作成

OpenStack と ETERNUS AF/DX のベストプラクティスは、仮想マシンの用途にあわせたボリュームを OpenStack のダッシュボードから速やか に作成できます。

データベースサーバやアプリケーションサーバは、高い性能を必要とします。この様なサーバは、高価ですが、非常に高いレスポンス性能を期 待できる SSD で構成するストレージプール 1 を選択します。

ファイルサーバは、大きな業務容量が必要である一方で、ネットワーク経由のアクセスを求められるため、高い性能を必要としません。 この様なサーバは、安価で大容量を使用できるオンライン SAS ディスクで構成するストレージプール 2 を選択します。

以下のメリットがあります。

- ・ 仮想マシンの作成から Cinder ボリュームの作成まで 1 人のユーザーが、OpenStack ダッシュボードで一括して操作できます。
- ・ ディスクストレージシステム担当技術者との調整や依頼が不要となり、いつでも仮想マシンを作成できます。
- ・ ディスクストレージシステムならではの、信頼性が高いボリュームを使用できます。
- ・ 用途に応じたボリュームを、ストレージプールの選択だけで作成できます。

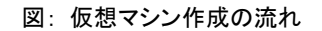

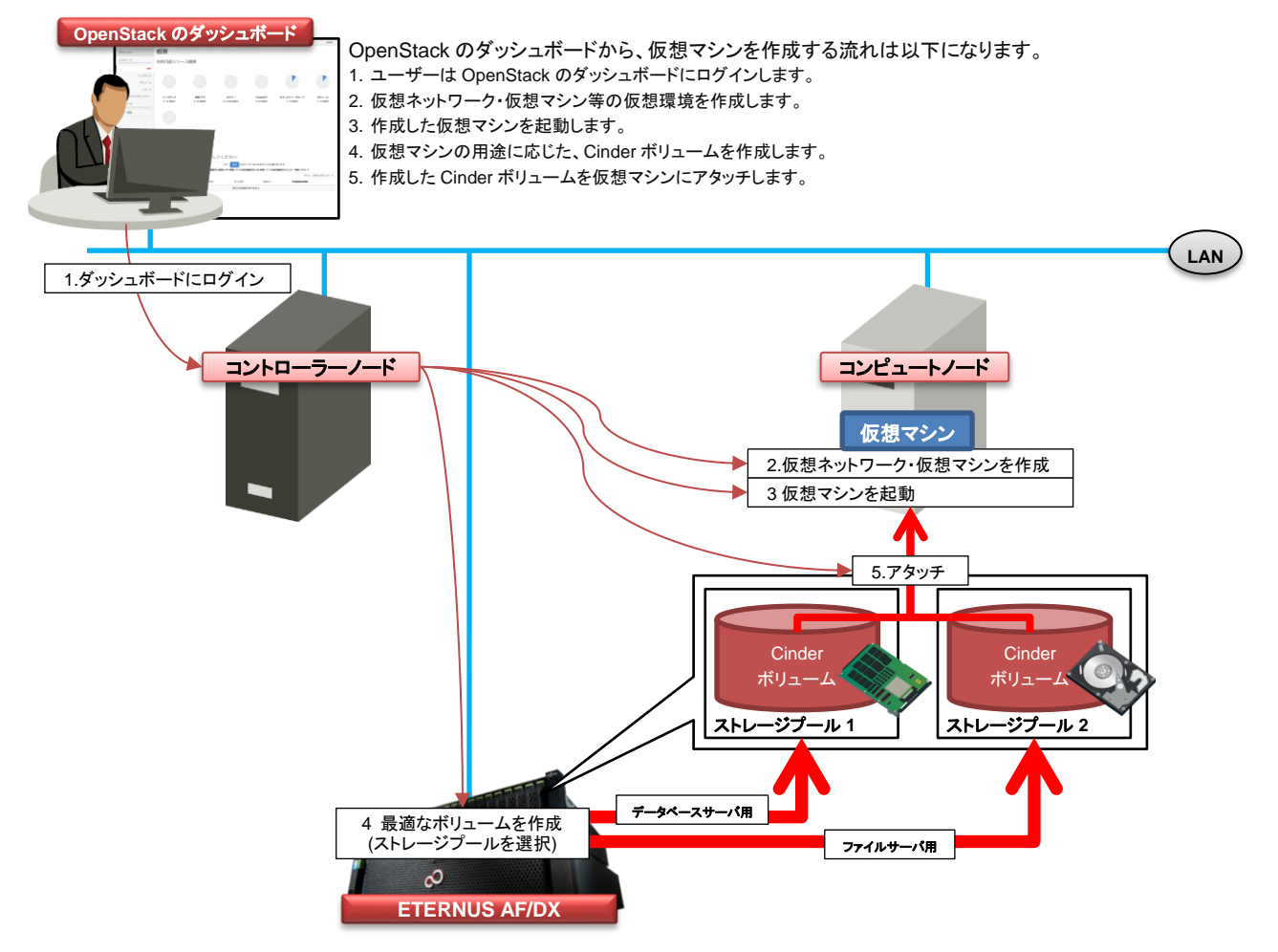

## **4.2** 仮想マシンのバックアップ

仮想マシンのバックアップは、用途に応じて、フルバックアップ(クローン)と世代管理(スナップショット)を使い分ける必要があります。 また、静止点の確保や、サーバ負荷軽減のため、仮想マシンの停止やサーバ担当者と調整が必要です。

OpenStack と ETERNUS AF/DX のベストプラクティスは、一括操作によるメリットがあります。

- ・ 仮想マシンの停止、起動とバックアップが OpenStack のダッシュボードから一括操作できるため、サーバ担当との調整が不要です。
- ・ クローンやスナップショット採取の操作は OpenStack のダッシュボードから操作できます。
- ・ ETERNUS AF/DX のアドバンスト・コピー機能を使用するため、サーバ負荷が発生しません。

#### 図: 仮想マシンバックアップの流れ

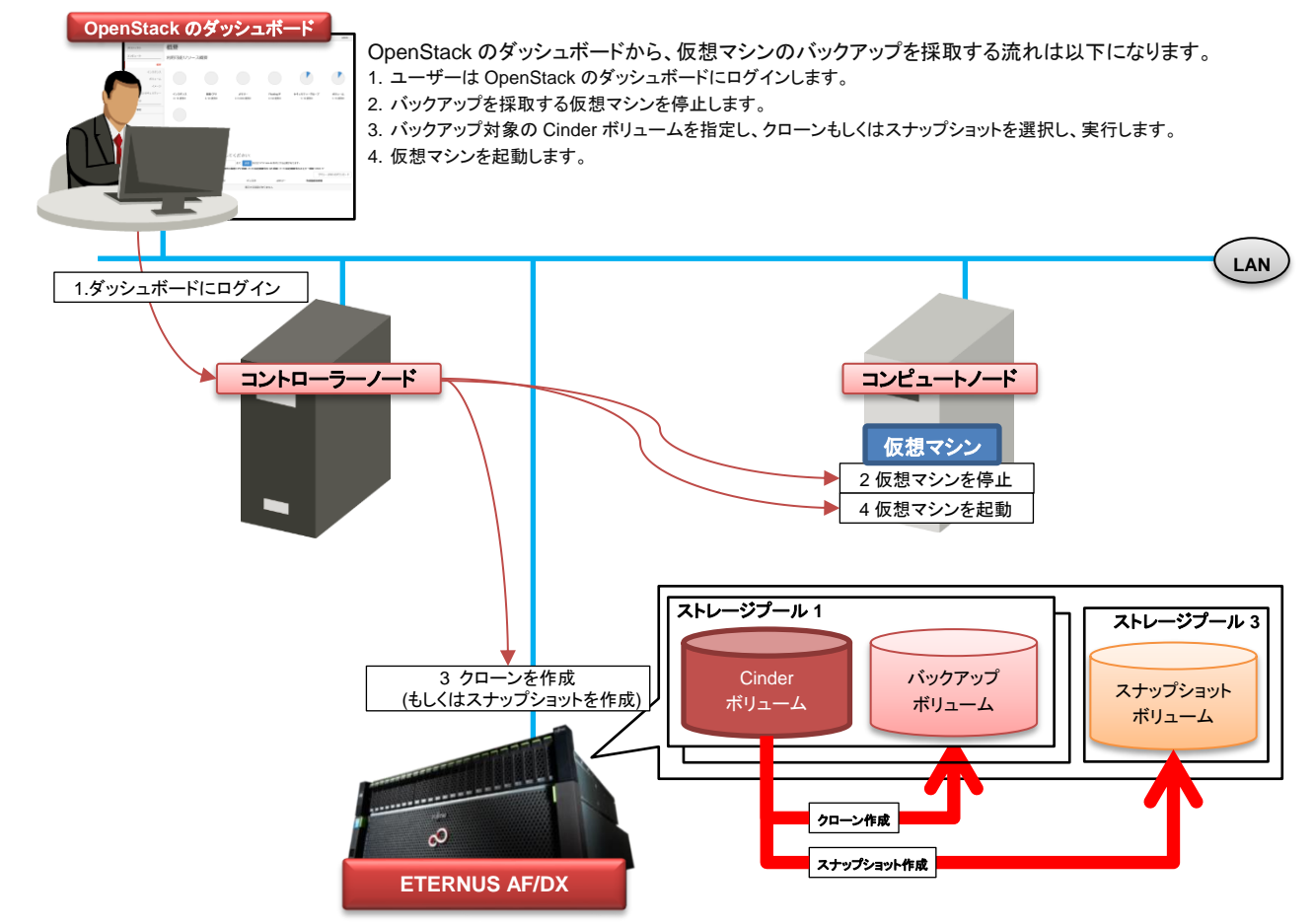

White Paper OpenStack と FUJITSU Storage ETERNUS AF series, ETERNUS DX series ベストプラクティス

## <span id="page-14-0"></span>**5.** ベストプラクティスの構築

OpenStack と ETERNUS AF/DX のベストプラクティスを構築するには、いくつかのポイントに注意する必要があります。 本章で示す構築のポイントに従いベストプラクティスを構築してください。

#### 本書では以下の内容で設定します。

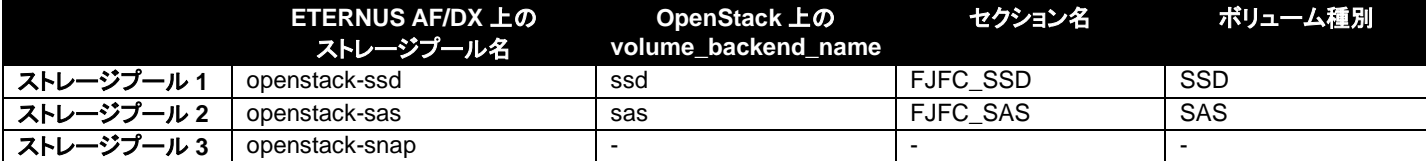

#### **5.1 ETERNUS AF/DX** の設定

ETERNUS OpenStack VolumeDriver のユーザーズガイドに従い、ETERNUS AF/DX を設定してください。

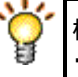

構築のポイント: この時点で、ストレージプールを ETERNUS Web GUI もしくは CLI で作成します。

## **5.2 ETERNUS OpenStack Volume Driver** のインストール

ETERNUS OpenStack VolumeDriver のユーザーズガイドに従い、ETERNUS OpenStack VolumeDriver をインストールしてください。

## 構築のポイント:

- ・ETERNUS OpenStack VolumeDriver のイストールは対話式・非対話式のいずれかの方式で実行できます。
- ・ETERNUS OpenStack VolumeDriver のイストールが対話式・非対話式のいずれの方式でも、指定した内容に従い、
- CINDER の設定ファイルである/etc/cinder/cinder.conf ファイルが更新されます。
- ・ cinder.conf は ETERNUS OpenStack VolumeDriver のインストール後でも変更できます。

## **5.3 ETERNUS OpenStack Volume Driver** の設定ファイル

ETERNUS OpenStack Volume Driver に関連する設定ファイルについて説明します。 (cinder.conf については、ETERNUS OpenStack Volume Driver の関連範囲のみ記載します)

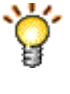

## 構築のポイント:

- ・2 つのストレージプールを使用する場合、cinder.conf に 2 つのセクションを記述します。
- ・ボリューム種別に対応させる ETERNUS AF/DX のストレージプールとスナップショット用の領域はドライバ設定ファイルに記 述します。

## 例: ベストプラクティス構成の/etc/cinder/cinder.conf (抜粋)

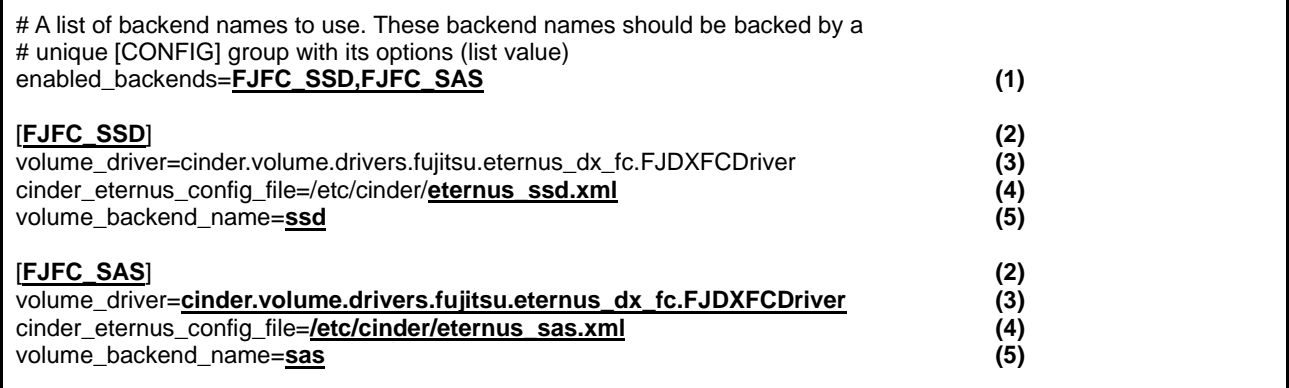

ドライバ設定ファイルの例: /etc/cinder/eternus\_ssd.xml

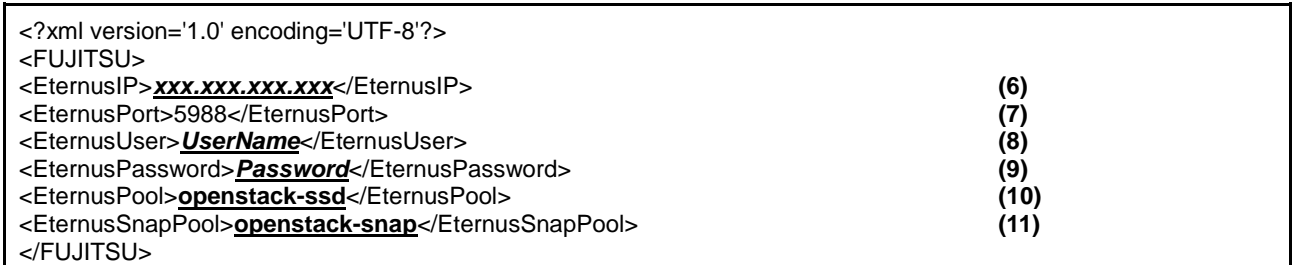

(1) 以降に定義するバックエンドのセクション名です。

(2)~(5)、(10)~(11)は使用するストレージプール毎に記載します。

- (2) 定義するバックエンドのセクション名です。
- (3) 使用する接続プロトコルに応じて記載します。例は使用する接続プロトコルが FC の記載です。 使用する接続形態が iSCSI の時は、"cinder.volume.drivers.fujitsu.eternus\_dx\_iscsi.FJDXISCSIDriver"です。
- (4) インストーラーで指定した、ドライバ設定ファイル名です。 ドライバ設定ファイルにストレージプール名を記載するため、バックエンド毎に異なるファイル名を指定します。
- (5) ボリューム種別の追加スペックに指定する volume\_backend\_name を指定します。
- (10) ETERNUS AF/DX に作成したシン・プロビジョニングプール名/RAID グループ名を指定します。
- (11) スナップショット(SDV)を作成する RAID グループ名を指定します。

(6) ETERNUS AF/DX の IP アドレスを指定します。

- (7) ETERNUS AF/DX の SMI-S への接続ポートを指定します。
- (8) ETERNUS AF/DX の SMI-S への接続に利用するユーザー名を指定します。
- (9) ETERNUS AF/DX の SMI-S への接続に利用するパスワードを指定します。

## **5.4** ボリューム種別と **volume\_backend\_name** の対応付け

OpenStack のダッシュボードや CLI で Cinder ボリュームを作成する時にはボリューム種別指定します。 volume\_backend\_name と対応するボリューム種別を作成し、ストレージプールに Cinder ボリュームを作成可能にします。

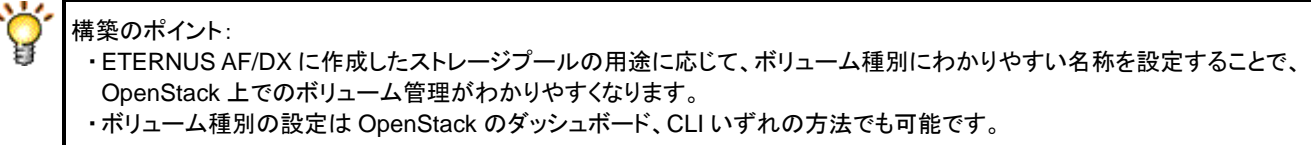

## **5.4.1** ボリューム種別の作成

×

OpenStack のダッシュボードで、ボリューム種別を作成します。

作成方法: プロジェクトを"admin"にします。

ダッシュボードのメニューから "管理" → "システム" → "ボリューム"を表示し、"ボリューム種別"タブを選択します。 任意の"名前(例: SSD)"を入力して、ボリューム種別を作成します。

図:ボリューム種別 "SSD" の作成

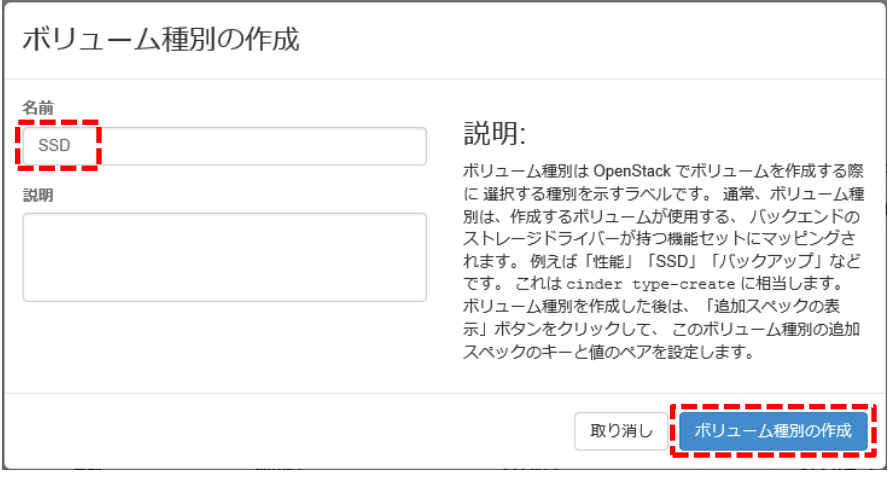

## **5.4.2** ボリューム種別にスペックを追加

ボリューム種別の追加スペックに、volume\_backend\_name を追加します。 追加方法: 作成したボリューム種別のアクションより"追加スペックの表示"を選択し、"作成"ボタンを押下します。

## 図:ボリューム種別の追加スペック

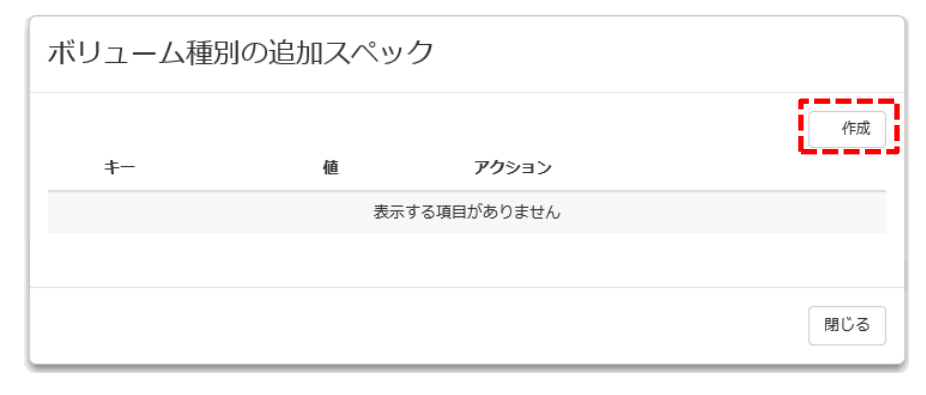

"ボリューム種別の追加スペック"で、追加スペックを作成します。

## 表:入力する"キー"、"値"

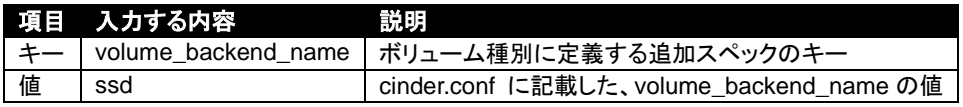

図:ボリューム種別の追加スペックの作成

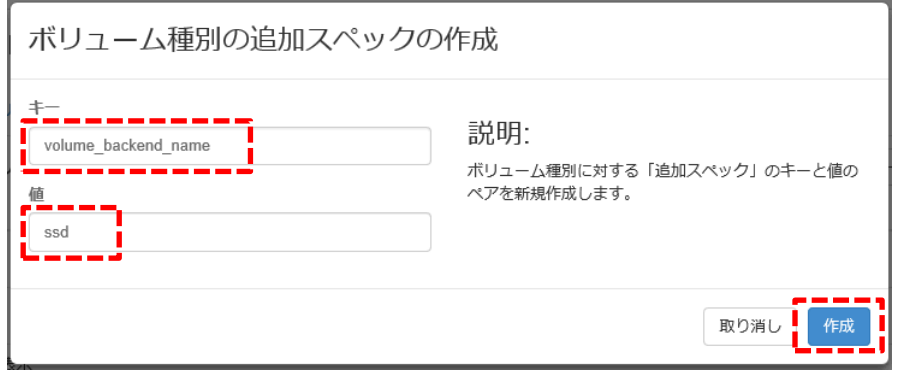

"sas"のボリューム種別も作成します。

#### 図:ボリューム種別作成後 ボリューム ボリューム ボリューム種別 ボリュームスナップショット ボリューム種別 フィルター ボリューム種別の作成 名前 説明 QoS スペックの関連付け 暗号化 アクション ETERNUS DX200 S3 暗号化設定の作成 SSD L. SAS ETERNUS DX200 S3 暗号化設定の作成 2件表示

## **5.5 Cinder** ボリューム作成時のボリューム種別選択

OpenStack ダッシュボードからのボリュームを作成時、ボリューム種別を選択するだけで、ETERNUS AF/DX のストレージプールに Cinder 管理のボリュームを作成できます。

## 図:ボリューム種別の選択画面

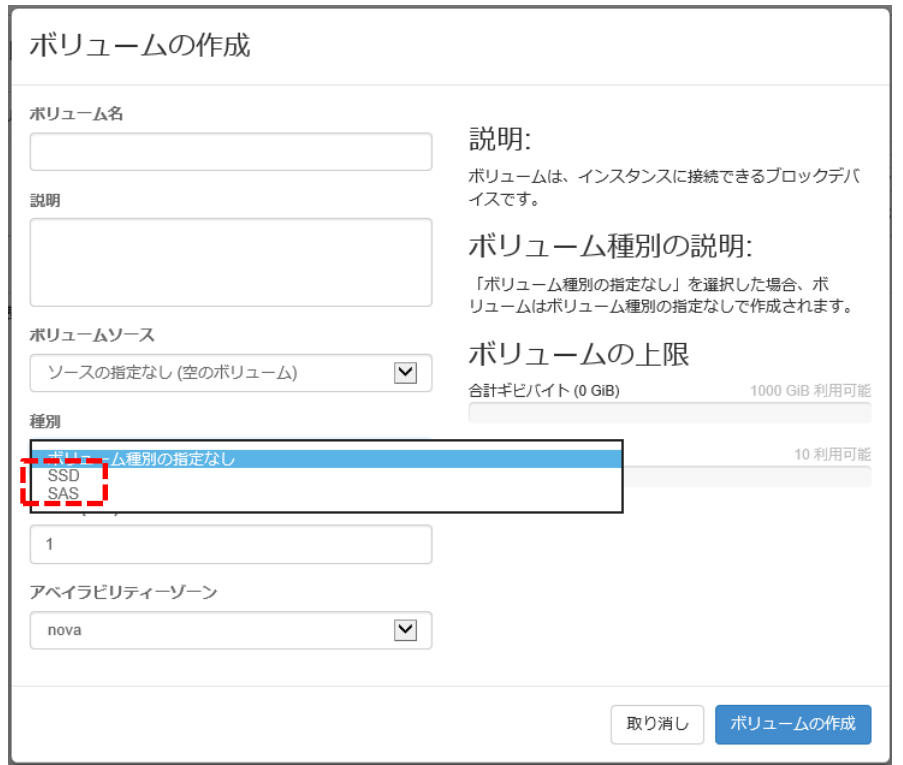

## <span id="page-19-0"></span>**6.** 関連ソリューション

ストレージ基盤ソフトウェア『FUJITSU Storage ETERNUS SF』は、ETERNUS AF/DX の導入・運用コスト、消費電力を削減し、ストレージの利 用効率を向上させることで、IT コストの削減に貢献します。

さらに、高速バックアップ、ディザスターリカバリーなどのデータ保全機能により、ビジネス・コンティニュイティを強力にサポートします。

『FUJITSU Storage ETERNUS SF』が提供する以下の機能を利用することによって、OpenStack 環境における、ETERNUS AF/DX の運用性 をさらに向上させることが可能です。

・ストレージシステム全体(HBA, スイッチ、ストレージ装置)の構成、性能、障害の管理

・ボリュームのリモートコピー機能

## 製品リンク

ストレージ基盤ソフトウェア『FUJITSU Storage ETERNUS SF』 <https://www.fujitsu.com/jp/products/computing/storage/software/eternus-sf/>

#### <span id="page-19-1"></span>**7.** まとめ

OpenStack と ETERNUS AF/DX のベストプラクティスは、ストレージプールを 3 つ作成するだけのシンプルな構成ですが、幅広いシーンで利用 できます。ユーザーが、OpenStack のダッシュボードから仮想マシン・Cinder ボリュームをシームレスに操作できることで、より短時間で仮想環 境を作成することができます。また、サーバとユーザーの負担軽減にもつながります。

今後、ますます発展が見込まれる OpenStack の構成として、OpenStack と ETERNUS AF series, ETERNUS DX series のベストプラクティス をご検討ください。

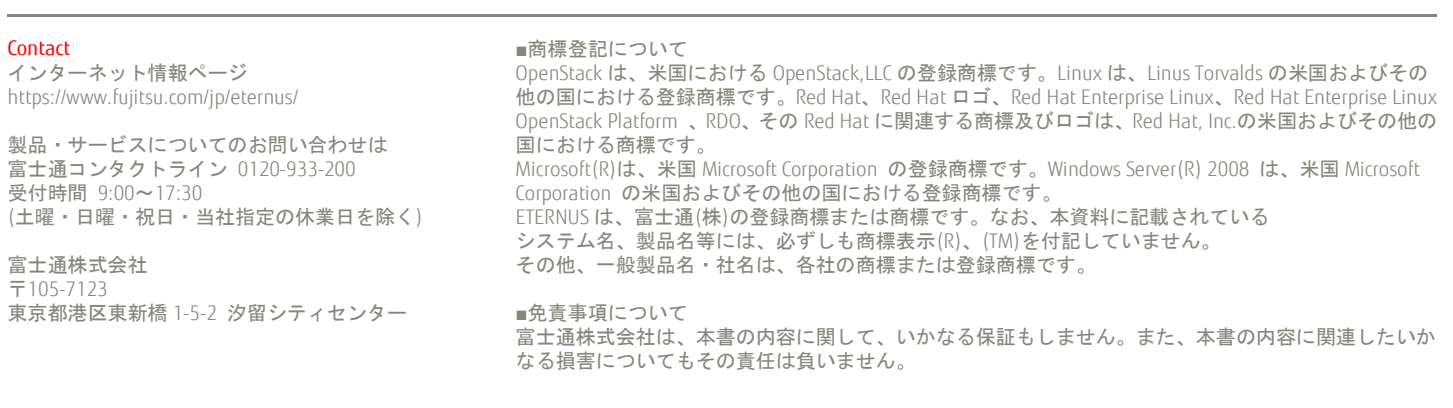